# SHOW MANAGEMENT SYSTEM

This document includes instructions on how to create a horse or barn account entry in SMS.

### Other SMS Guides:

Copy Entries to Other Weeks

**1** 

Add/Scratch

# CREATE AN ENTRY

Visit showmanagementsystem.com and click "Create an Entry"

SHOW MANAGEMENT SYSTEM EVENT LIST CREATE AN ENTRY

SERVICES ABOUT ON LINE ENTRY SYSTEM CONTACT US

Log into an existing account or create an account.

Locate the show week you wish to enter.

To enter a horse, click "Enter Horse".

To reserve stalls or paddocks without entering any horses, click "Create Barn Account".

WEC OCALA SUMMER #5 (340305) July 6-10,

2022

July 6th 2022 - July 10th 2022

World Equestrian Center - Ocala, FL

⊟₽₽⊟

 $\oplus$   $\ominus$ 

# **BARN ACCOUNT**

1) Add a Trainer.

The trainer is the person the barn account will be found under, it cannot be a farm.

2) Click create barn account.

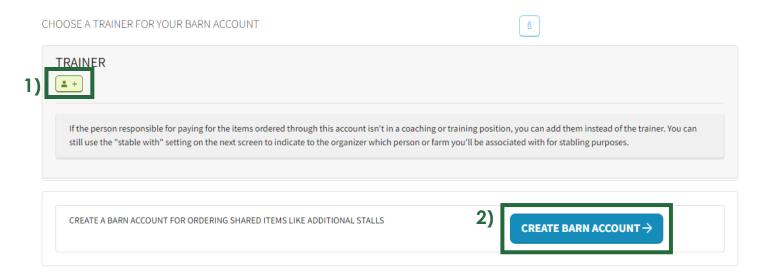

3) Add any stalls or paddocks.

If you have split items, you can add them here. Please note you can only round to two decimals places and the final number in your trainer group must be a whole number or slightly greater.

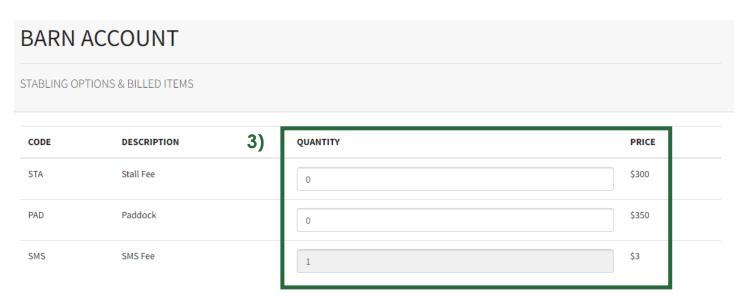

4) Enter arrival date, your stabling/trainer group, emergency contact, and phone number.

Any additional comments can be made in the comments section.

5) Click "Next".

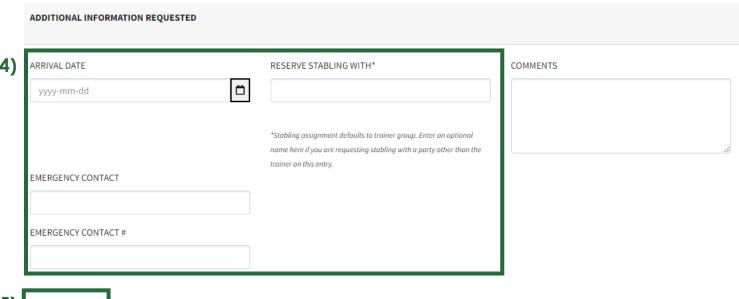

5) NEXT →

6) Electronically sign the Federation agreement (check all three (3) boxes and type in your name).

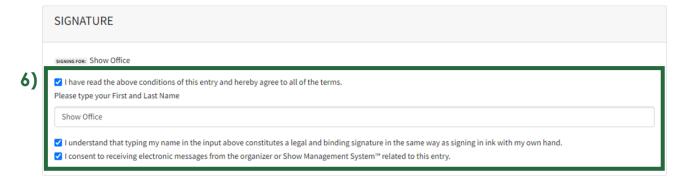

Entries that are created are placed in the "Shopping Cart". These entries still must be selected, submitted, and paid for before they are entered in the current week's show.

# **Shopping Cart**

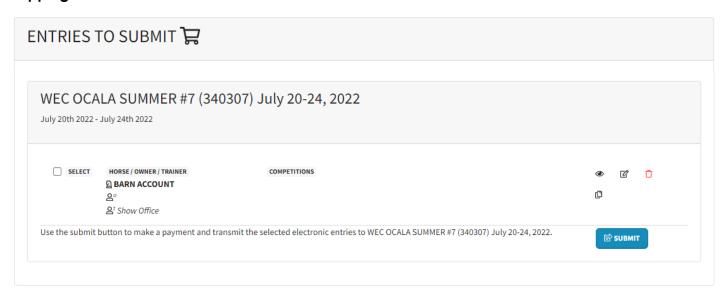

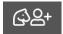

To create an entry, click "Create an Entry". This will bring you to the starting screen where a barn account or horse entry can be made.

# **HORSE ENTRY**

- 1) Add a horse, owner, rider/s, and trainer.
  - Entities can be found through association numbers or manually entered.
- 2) Click "Create Horse Entry".

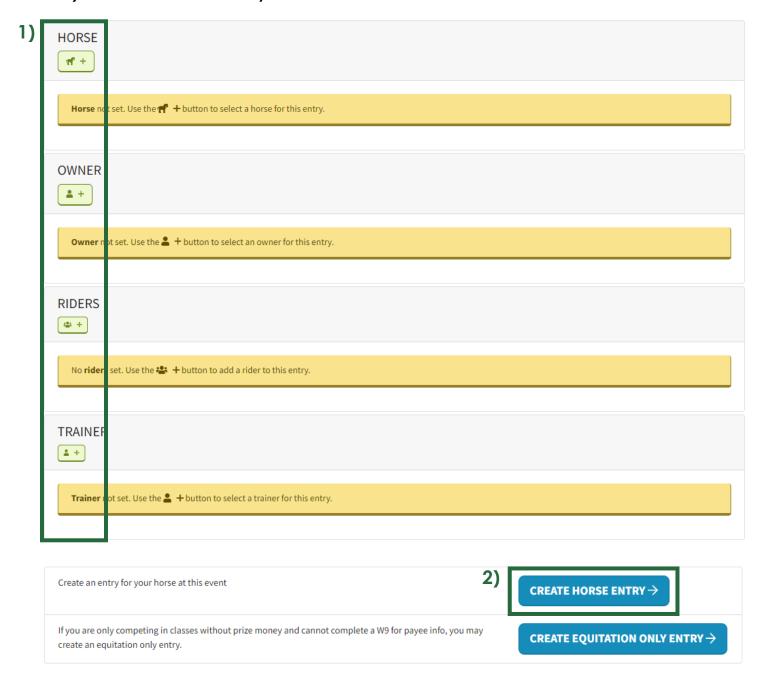

### 3) Enter classes:

- a. Choose the rider.
- b. Enter class number (competitions) and click the "+" or search and add by name. \*
- c. The competitions declared box will show classes added.
  - \*Classes can be changed after the submission of the entry, either online or in the show office.

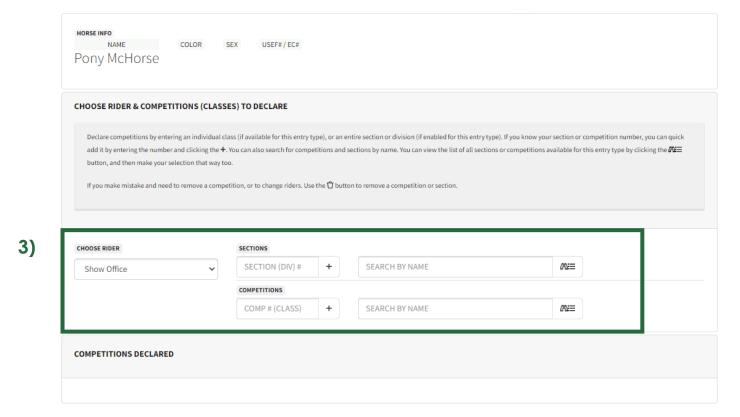

# 4) Click "Next".

4)

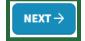

## 5) Set Payee

enter.

a. If a new payee is being created, enter the information in the respective boxes.

Once the payee is created it can be used as a payee on other horses by clicking the "Use an Existing Payee"

b. Fill out the digital W-9 or W-8

| This form stores the details of the person or ention W-9 for the organizer's tax records.  USE AN EXISTING PAYEE                                                                                                    | ty that will receive the prize money for                                                                                                    | this entry. If this entry is for an ev                                                                                                    | vent in the USA, it will create the appropriate IRS form W-8                                                                                                    |
|----------------------------------------------------------------------------------------------------|----------------------------------------------------------------------------------------------------|----------------------------------------------------------------------------------------------------|----------------------------------------------------------------------------------------------------|
| Payee is a United States Citizen or Resident                                                                                                    | Payee is NOT a United States Citizen o                                                                                                    | r Resident                                                                                                    |                                                                                                    |
| Request for Taxpayer Ident This information will be used to populate and digitally sign of                                                                                                    |                                                                                                    |                                                                                                    |                                                                                                    |
| 2 Business name/disregarded entity name, if di                                                                                                    | fferent name on line 1 above                                                                                                    |                                                                                                    |                                                                                                    |
| 3 Check appropriate box for federal tax classified of the following seven boxes.  Individual/sole proprietor or single-member.  Trust/estate  Limited liability company.  Note: Check the appropriate box in the line above LLC if the LLC is classified as a single-member LLC another LLC that is not disregarded from the owned disregarded from the owner should check the appropriate of the company.  Other (see instructions) | Enter corporation S Corporation S Corporatio | tion O Partnership  The tax classification (C=C pration, S=S corporation, rtnership)  The the tax classification (C=C pration, S=S corporation, rtnership)  The tax classification (C=C pration, S=S corporation, S=S corporation, | 4 Exemptions (codes apply only to certain entities, not individuals; see instructions on page 3):  Exempt payee code (if any)  Exemption from FATCA reporting code (if any)  (Applies to accounts maintained outside the U.S.) |
| List account numbers here (optional)                                                                                                    |                                                                                                    |                                                                                                    |                                                                                                    |
| Enter your TIN in the appropriate box. The TIN in on line 1 to avoid backup withholding. For individentity number (SSN). However, for a resident entity, see the instructions for Part I, later. For cidentification number (EIN). If you do not have Note: If the account is in more than one name, what Name and Number To Give the Requester                                                                                      | viduals, this is generally your social alien, sole proprietor, or disregarded other entities, it is your employer a number, see How to get a TIN, later.                                                                                                    | Social Security Number  Employer Identification Nur                                                                                                    | mber                                                                                                    |

### 6) Sign Terms and Conditions

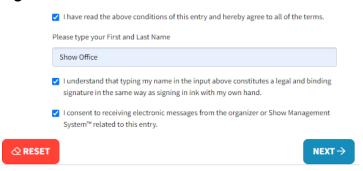

7) Add Stall, Ship In, or Paddocks if needed. The red box is just a suggestion, the entry can still be created with 0s in the boxes.

If you have split items, you can add them here. Please note you can only round to two decimals places and the final number in your trainer group must be a whole number or slightly greater.

- 8) Enter arrival date, your stabling/trainer group, emergency contact, and phone number.

  Any additional comments can be made in the comments section.
- 9) Click "Next".

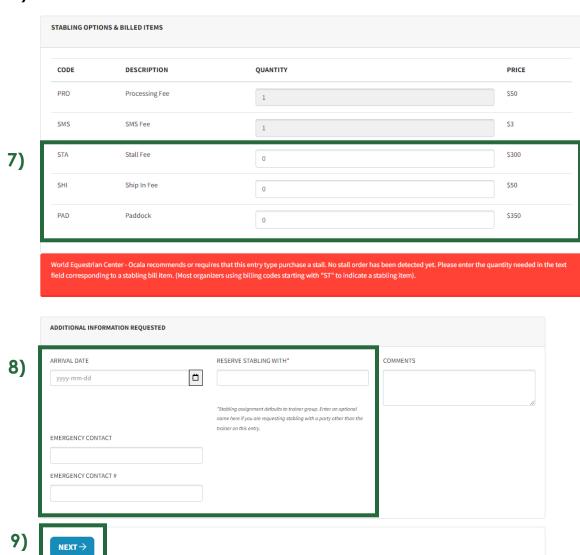

# 10) Electronically sign waiver, release of liability, assumption of risk, and indemnity agreement (check all nine (9) boxes and type in your name).

### 11) Click "Next".

#### **SIGNATURES**

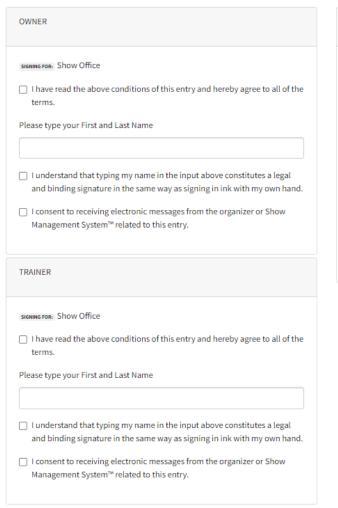

| DERS                                                                                                    |
|----------------------------------------------------------------------------------------------------|
| SIGNING FOR: Show Office                                                                                                    |
| ☐ I have read the above conditions of this entry and hereby agree to all of the terms.                                                              |
| Please type your First and Last Name                                                                                                    |
| ☐ I understand that typing my name in the input above constitutes a legal and binding signature in the same way as signing in ink with my own hand. |
| ☐ I consent to receiving electronic messages from the organizer or Show Management System™ related to this entry.                                   |

NEXT→

- 12) Review classes, entry bill, and electronically sign the Federation Agreement.
- 13) Click "Submit or Save Entry"

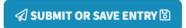

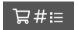

Entries that are created are placed in the "Shopping Cart". These entries still must be selected, submitted, and paid for before they are entered in the current week's show.

#### **Shopping Cart**

#### 14) Select horses (or barn accounts) that need to be submitted and click "Submit"

Multiple entries can be put on the same card at one time, so select every entry that will go on a particular card.

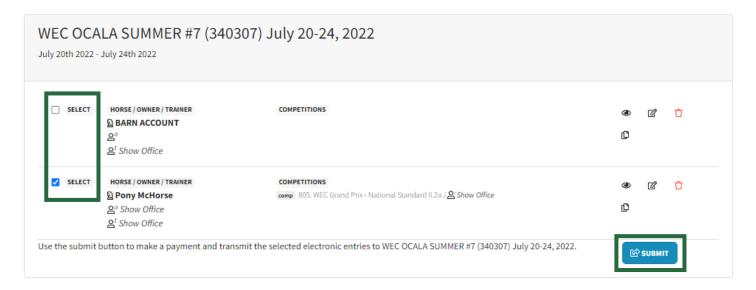

#### 15) Add or select a payment method and click "Submit"

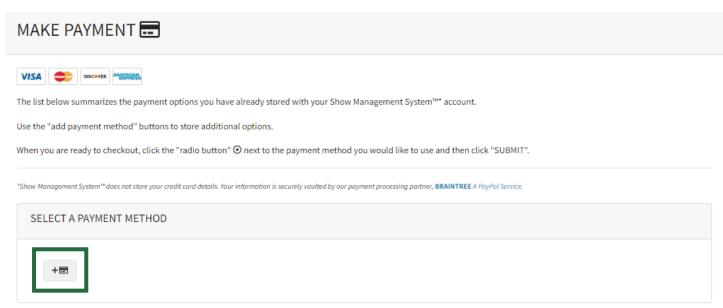

A submission receipt will be sent to the email associated with the account.

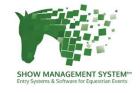